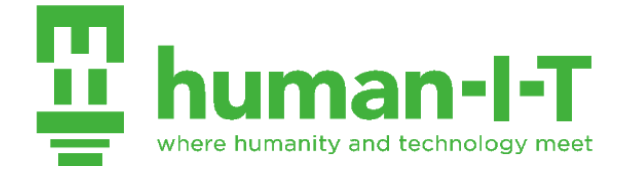

## Chromebook Setup Guide

- 1. When you first open your Chromebook, it will automatically turn on and you will be greeted with the Welcome screen. Click Let's go to continue.
	- a. If the Chromebook does not turn on automatically, press the power button on the top right corner of the keyboard. If it still doesn't turn on, charge it for 15 minutes, then try again.

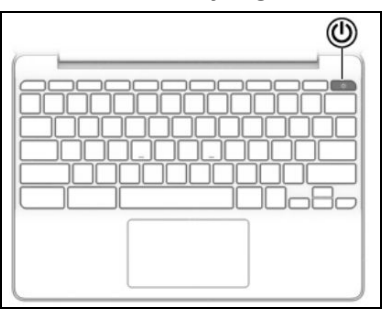

 2. Next, you will see a list of available Wi-Fi networks in your area. Select your network, type in the Wi-Fi password, then click on Connect.

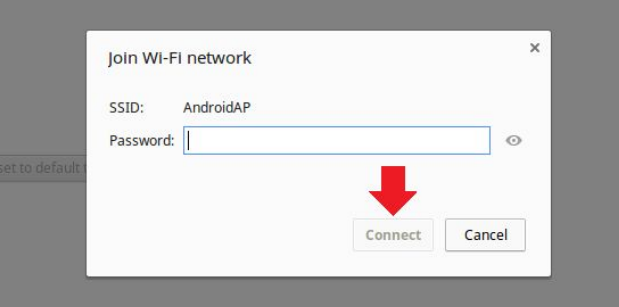

 3. To use your Chromebook, you will need to agree to the Chrome OS terms. Click on Accept and continue to proceed.

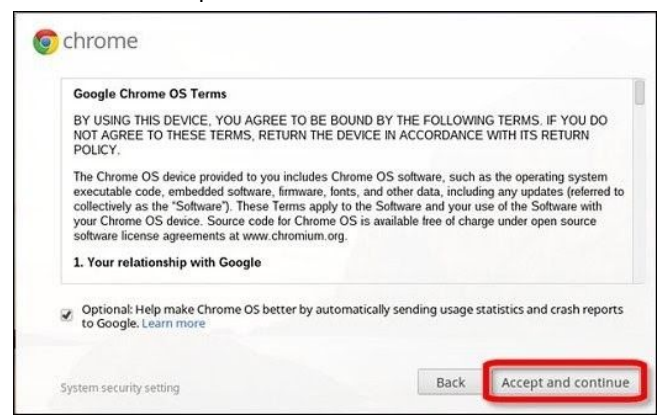

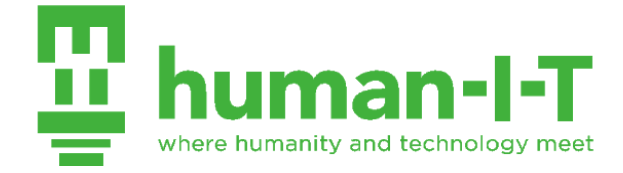

- a. You can opt-out of automatically sending diagnostic and usage data to Google by turning off the switch, then click Accept and continue.
- 4. You will need a Gmail account to use your Chromebook. Type in your email address and password to proceed.

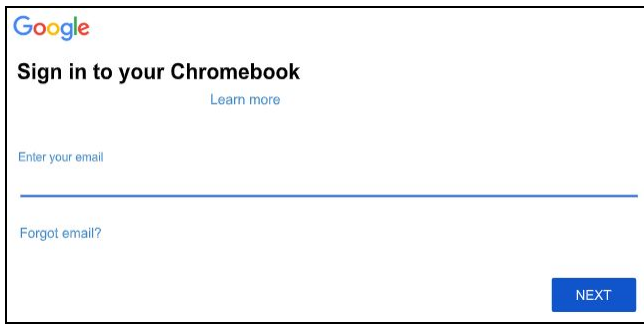

- a. If you do not have a Gmail account, select More options, then click on Create account. Follow the on-screen instructions to create your account.
- 5. Once you've signed in successfully, you will see the You're signed in! page. Click on "Accept and continue" to begin using your Chromebook.

## Tech Support

 If you have any technical questions in regards to your Chromebook, please visit [human-i-t.org/chromebook-guide](https://human-i-t.org/chromebook-guide) for answers to the most common questions. We provide free technical support for your Chromebook up to a year from the date you received it. You can request tech support via text message or via phone call. We typically respond to text messages within the same day. If a representative isn't available when you call, please leave a voicemail and we will get back to you within 1 business day.

 Hours of Operation: Monday - Friday, 9am - 4pm PST Text Message: 562-372-6925 (The quickest way to get a hold of us!) Phone Call: 888-268-3921 (Press 1 at the first menu, then press 5 at the next menu) Support Page: [human-I-T.org/chromebook-guide](https://human-I-T.org/chromebook-guide)/